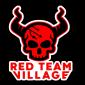

### Attacking Storage Services: Lynchpin of Cloud Services

#### Anant Shrivastava

Technical Director, NotSoSecure Global Services

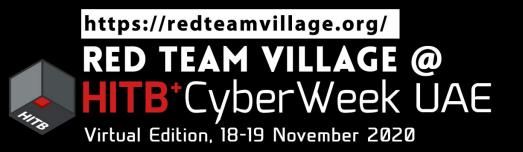

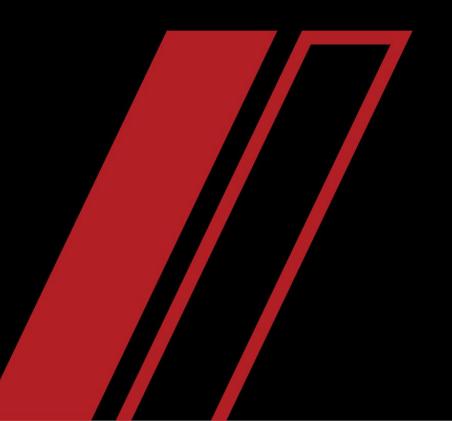

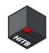

### Agenda

### How I am going to bore you for next 30 minutes

- Quick Overview of Cloud Storage (so we all know what I am talking about)
- Examples of real world attack scenario (coz I don't want a demo fail)
- Attack methodology that we can follow (rehash of all things cloud storage attack)
- How to prevent (coz giving out gyaan is what this talk is all about)
- Question and Answer (As if I have not bored you enough)

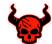

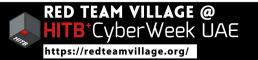

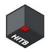

### About Myself: Anant Shrivastava

a.k.a Why should you listen to me

- Director NotSoSecure Global Services
- Sysadmin / Development / Security : all shades of IT
- Project Owner: HackingArchivesofIndia, AndroidTamer, CodeVigilant
- Contributor : null, G4H and many more
- @anantshri on social nlatforms

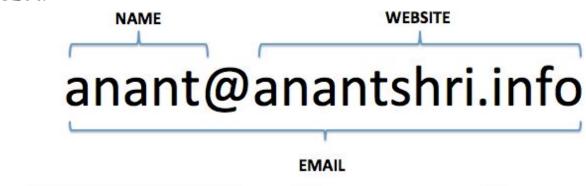

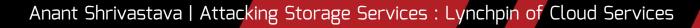

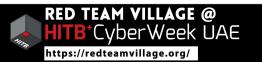

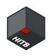

## **Cloud Storage**

What are we going to talk about

- Storage service examples are:
  - AWS S3 buckets
  - Azure Storage
  - GCP Storage
  - Digital Ocean Spaces
  - Sharepoint
  - One Drive
  - Dropbox
  - Google Drive Storage
  - Code commit
  - Code repositories: github, bitbucket

Generally used for storage of objects:

- Files
- Documents
- Source Code
- Transient objects
- Keys
- Secrets

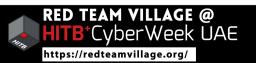

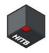

## Why Cloud Storage

#### Why target the storage

• Cloud Storage is a Lynchpin for cloud services

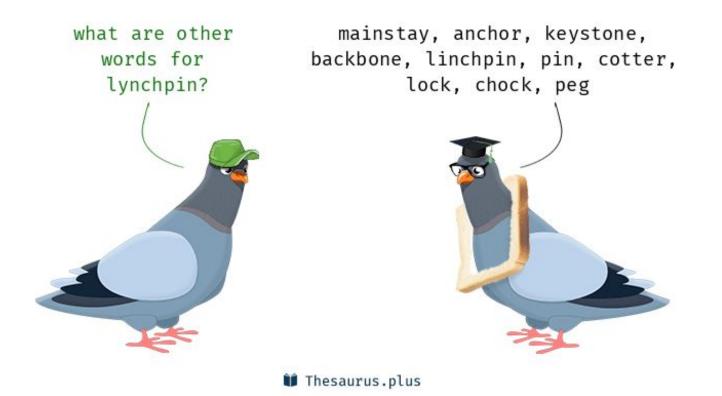

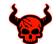

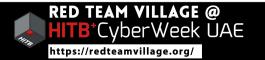

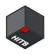

## **Cloud Storage: Why Attack**

Why target the storage

- Consider it like an external disk keeping data in it
- A big part of cloud is able to operate as the data is decoupled from it.
- Such services rely heavily on the Cloud Storage to provide the data backend.
- Besides the data almost all cloud offerings need storage services for:
  - Platform as a Service: Source code for Application
  - Function as a Service: Source code for Function
  - Secret Storage: unbelievable number of people assume storage is good to store passwords or keys or api secrets or confidential data
  - to name a few....

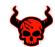

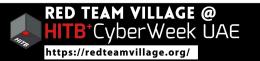

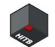

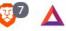

♦ Top defense contractor Booz Allen Hamilton leaks 60,000 files, including employee security credentials and passwords to a US government system.

Verizon partner leaks personal records of over 14 million Verizon customers, including names, addresses, account details, and for some victims - account PINs.

♦ An AWS S3 server leaked the personal details of WWE fans who registered on the company's sites. 3,065,805 users were exposed.

♦ Another AWS S3 bucket leaked the personal details of over 198 million American voters. The database contained information from three data mining companies known to be associated with the Republican Party.

Another S3 database left exposed only leaked the personal details of job applications that had Top Secret government clearance.

Ow Jones, the parent company of the Wall Street Journal, leaked the personal details of 2.2 million customers. ♦ Omaha-based voting machine firm Election Systems & Software (ES&S) left a database exposed online that contained the personal records of 1.8 million Chicago voters.

Security researchers discovered a Verizon AWS S3 bucket containing over 100 MB of data about the company's internal system named Distributed Vision Services (DVS), used for billing operations.

♦ An auto-tracking company leaked over a half of a million records with logins/passwords, emails, VIN (vehicle) identification number), IMEI numbers of GPS devices and other data that is collected on their devices, customers and auto dealerships.

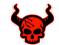

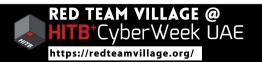

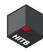

### Writable Public Storages

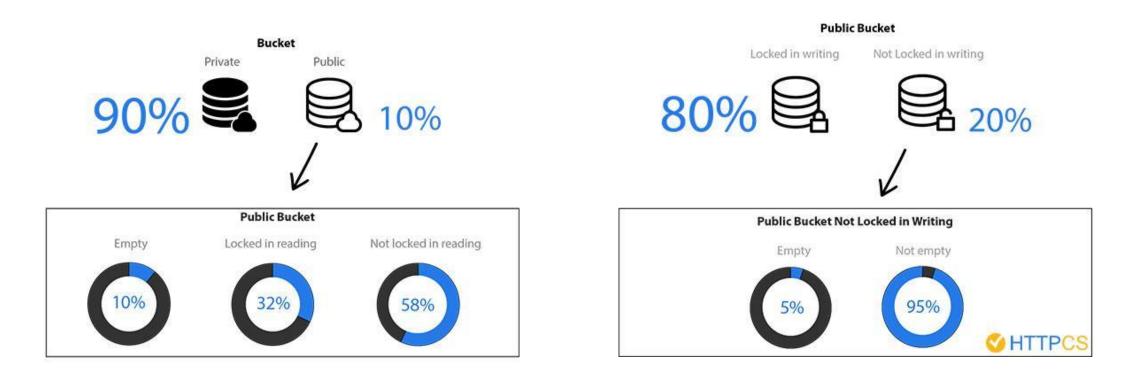

https://www.bleepingcomputer.com/news/security/2-percent-of-amazon-s3-public-buckets-arent-write-protected-exposed-to-ransom-attacks/ https://blog.httpcs.com/etude-dimpact-configuration-aws-buckets-amazon-s3/

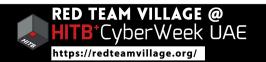

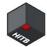

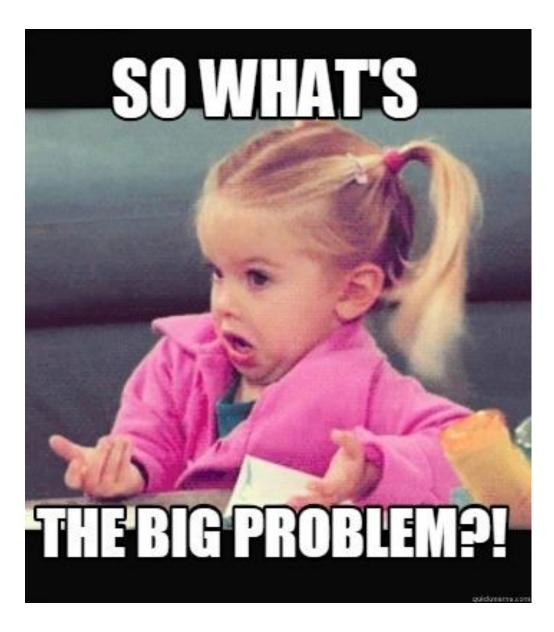

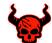

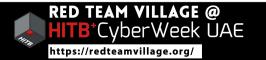

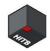

### Case Studies (best way to show impact)

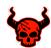

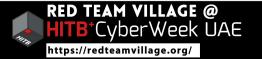

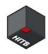

### **Case Study 1: Authenticated User**

### Access be deceiving

| A #128088 A    | WS S3 bucket writeable for aut                                       | henticated aws users                 | Share: f 💆 g in Y                                                                                 |
|----------------|----------------------------------------------------------------------|--------------------------------------|---------------------------------------------------------------------------------------------------|
| State          | <ul> <li>Resolved (Closed)</li> </ul>                                | Severity                             | No Rating ()                                                                                      |
| Disclosed      | April 5, 2016 6:36pm +0530                                           | Participants                         |                                                                                                   |
| Reported To    | HackerOne                                                            | Visibility                           | Disclosed (Full)                                                                                  |
| Weakness       | Improper Authentication - Generic                                    |                                      |                                                                                                   |
| Bounty         | \$2,500                                                              |                                      |                                                                                                   |
|                |                                                                      | Collapse                             |                                                                                                   |
| 11             |                                                                      |                                      | wed any authenticated AWS user to write to this<br>nucket that may at some point be accessed by a |
|                | taff member, thinking it's been uploaded by<br>event such a concern. | another staff member or some aut     | tomated system. We improved the ACLs for that S3                                                  |
| This issue als | o led us to audit some of our additional S3 l                        | buckets, resulting in changes for so | me of those buckets as well.                                                                      |

#### https://hackerone.com/reports/128088

Anant Shrivastava | Attacking Storage Services : Lynchpin of Cloud Services

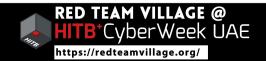

11

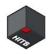

### Case Study 2: Rocket.chat Installer

#### What's in the name

- Unclaimed S3 bucket referenced inside Rocket.chat installer
- Reference Lttract //La

| <pre>~ λ R00TPATH=/var/www/rocket.chat<br/>~ λ cd \$R00TPATH<br/>/var/www/rocket.chat λ tar zxf rocket.chat.tgz &amp;&amp; rm rocket.chat.tgz<br/>rm: remove regular file 'rocket.chat.tgz'? y<br/>/var/www/rocket.chat λ cd \$R00TPATH/bundle/programs/server<br/>/var/www/rocket.chat/bundle/programs/server λ npm install<br/>npm notice created a lockfile as package-lock.json. You should commit this file.<br/>up to date in 1.179s<br/>found 0 vulnerabilities</pre> |
|----------------------------------------------------------------------------------------------------|
| /var/www/rocket.chat/bundle/programs/server λ npm test                                                                                                    |
| > frog-backdoor@1.0.0 test /var/www/rocket.chat/bundle/programs/server<br>> node backdoor.js                                                                                                    |
| You have been hacked by the frog army.<br>We do not frogive.<br>We do not froget.                                                                                                    |

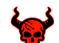

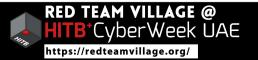

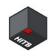

### Case Study 3: Fwupd CVE-2020-10759 Updates can be tricky

- Unclaimed S3 Bucket in LVFS (Linux Vendor Firmware Service)
- A PGP Signature bypass in fwupd binary
- In **26 days** : **2.5 million** update requests, **500,000** unique IP

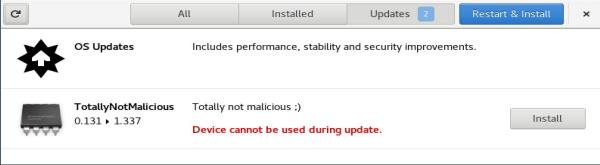

#### Reference

- <u>https://github.com/justinsteven/advisories/blob/master/2020\_fwupd\_da</u> <u>ngling\_s3\_bucket\_and\_CVE-2020-10759\_signature\_verification\_bypass</u> <u>.md</u>
- <u>https://github.com/fwupd/fwupd/blob/1.3.9/src/fu-keyring-gpg.c#L255-L</u>

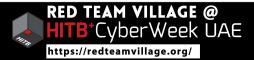

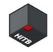

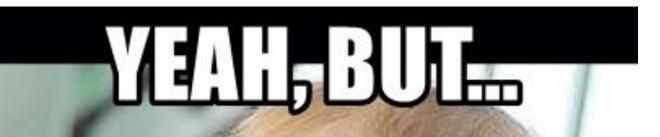

WHAT'S IN IT FOR MEE

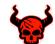

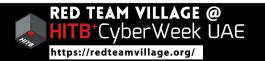

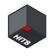

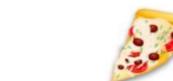

#### Tradition Infrastructure as a Containers as a Platform as a Function as a Software as a **On-Premises** Service Service Service Service Service (legacy) (laaS) (CaaS) (PaaS) (FaaS) (SaaS) Conversation Conversation Conversation Conversation Conversation Conversation Configuration Friends Friends Friends Friends Friends Friends Functions Beer Beer Beer Beer Beer Beer Scaling... Pizza Pizza Pizza Pizza Pizza Pizza Runtime Fire Fire Fire Fire Fire Fire OS Oven Oven Oven Oven Oven Oven Virtualisation Electric / Gas Electric / Gas Hardware Communal Bring Your Own Homemade Takeaway Restaurant Party Kitchen You Manage Vendor Manages

Pizza as a Service 2.0

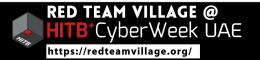

### Attacking Cloud Storage : Methodology a.k.a Why more then half of you are here

- In all the case studies storage played an important part
- So now we have established that storage attacks can be catastrophic
- Methodology we will follow
- 1. Enumerate and Gather information
- 2. Identify vulnerabilities
- 3. Exploit vulnerabilities
- 4. Post exploitation and pivoting
- 5. Circle back to step 1

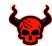

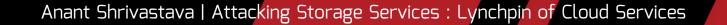

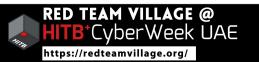

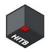

### **Attack: Enumeration**

- Lets hunt in the dark
- Storage names are unique in the whole of service provider
- A lot of the are predictable for an organization
- Storages are hosted solutions hence port scanning is out of door
- Enumerate / bruteforce various possible bucket name
- No point listing all tools of trade as they keep on changing

Folks @ Redhuntlabs are maintaining this list:

https://github.com/redhuntlabs/Awesome-Asset-Discovery#cloud-infrastruct ure-discovery

https://github.com/redhuntlabs/Awesome-Asset-Discovery#domain--subdom ain-discovery

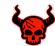

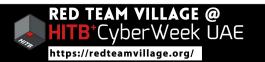

# Cloud Bucket Enumeration Tools: cloud\_enum

Cloud\_enum: <a href="https://github.com/initstring/cloud\_enum">https://github.com/initstring/cloud\_enum</a>

| ######################################                                                                                                    | Protected S3 Bucket: h<br>[!] Connection error c<br>OPEN S3 BUCKET: http:/ | on Investige                                                        |
|----------------------------------------------------------------------------------------------------|----------------------------------------------------------------------------|---------------------------------------------------------------------|
| github.com/initstring<br>####################################                                                                                                    | FILES:                                                                     | .s3.amazonaws.co                                                    |
|                                                                                                    | ->http://<br>->http://                                                     | .s3.amazonaws.co                                                    |
| Keywords:                                                                                                    | ->http://                                                                  | .s3.amazonaws.co                                                    |
| ++++++++++++++++++++++++++++++++++++++                                                                                                    | ++++++++++++++++++++++++++++++++++++++                                     |                                                                     |
| <pre>[+] Checking for Azure Storage Accounts [*] Brute-forcing a list of 455 possible DNS names HTTP-OK Storage Account: http:// HTTP-OK Storage Account: http:// HTTPS-Only Storage Account: http Elapsed time: 00:00:19</pre> | dc OPEN GOOGLE BUCKET: h<br>FILES:                                         | et: http://storage.googleapis.com/<br>ttp://storage.googleapis.com/ |

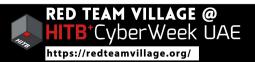

# AWS Storage buckets

- Access AWS buckets
  - https://s3.amazonaws.com/bucket\_name
  - https://<bucketname>.s3.amazonaws.com
- Bucket Enumeration possible via difference in error messages https://s3.amazonaws.com/bucket\_name/
- For REST style URL we now need region tagged https://s3.<region>.amazonaws.com/<bucket\_name>/

### Identifying region of Bucket

• Request to any random region url will reveal correct URL

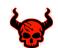

https://s3.<anyregion>.amazonaws.com/bucket\_name

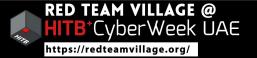

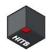

### **AWS S3 Buckets Enumeration**

| ← → C A https://s3.amazonaws.com/                                                            |                                                                                                    |
|----------------------------------------------------------------------------------------------|----------------------------------------------------------------------------------------------------|
| This XML file does not appear to have any style informati<br><pre> </pre>                    | on associated with it. The document tree is shown                                                                                                    |
| <pre>     (dessage)     The bucket you are attempting to access must be     (/nessage)</pre> | $\leftrightarrow \rightarrow C$ https://s3.us-west-2.amazonaws.com/<br>This XML file does not appear to have any style information associated with it. The document |

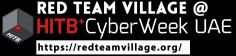

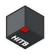

### **Cloud Bucket URL Scraper**

- Cloud Scraper
- Extracts out cloud URLs from HTML source of the website
- Project: <u>https://github.com/jordanpotti/CloudScraper</u>

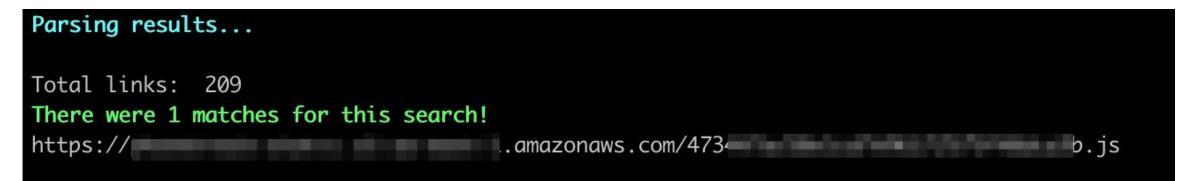

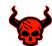

Anant Shrivastava | Attacking Storage Services : Lynchpin of Cloud Services

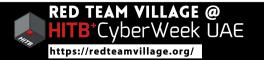

21

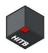

### AWS Cloud Bucket Search Engine

| GRAYHAT<br>WARFARE                                            | Q                        | Login/Register                   |
|---------------------------------------------------------------|--------------------------|----------------------------------|
| 🖵 Home 🔹 Filter Buckets 🗈 Search Files 🔹 📖 Docs / API 👻       | 🖳 Top Keywords 🛛 🖈 Pack  | kages 🕜 FAQ 🎽 Contact Us         |
|                                                               |                          |                                  |
| Files<br>1,631 of 3,976 million<br>(?) Buckets<br>87133       | 3 of 259794 (?)          | Last Update <b>28-April-2020</b> |
| Search Public Buckets                                         |                          | 🔀 Random Files                   |
| Wondering what is this website ? Read details here: How to    | search for Open Amazon s | 3 Buckets and their contents     |
| Keywords - Stopwords (start with minus -) (?)                 | Order By                 | Order By Direction               |
| keyword1 keyword2 -stopword1 -stopword2                       |                          | ♦ Descending                     |
| Full Path (?) Treat as regex (?) Do not autocorrect regex (?) |                          |                                  |

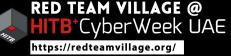

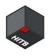

### **Google Dork in Action**

| site:s3-*-*-*.amazonaws.com AWS_SECRE                           | T X 🌷 Q                                        |                |
|-----------------------------------------------------------------|------------------------------------------------|----------------|
| 🔍 All 📀 Maps 🗈 Videos 🗉 News 📿                                  | Shopping : More Settings Tools                 |                |
| About 102 results (0.21 seconds)                                |                                                |                |
| 3-ap-southeast-1.amazonaws.com > cons                           | soleText -                                     |                |
| AWS_SECRET=XOb{<br>AWS_URL='https://sj-ap-sourceast-i.amazonaws | s.com/isurvey/                                 |                |
| site:*.s3.amazonaws.com                                         | site:*.core.windows.net                        | x 🕴 Q          |
| 🔍 All 🖾 Images 🗉 News 🛷 Shopping 🛇 Maps ᠄                       | 🔍 All 🖾 Images 🗉 News 🔗 Shopping 🛇 Maps : More | Settings Tools |
| About 54,30,000 results (0.27 seconds)                          | About 18,70,000 results (0.20 seconds)         |                |

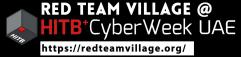

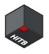

### **Attack: Identification and Exploitation**

Primary Focus on permissions:

- Anonymous access granted on bucket
- Misconfigured write access for a resource
- Restricted to auth user (any authenticated user)
- Lax IAM Rules/Policies giving access to data

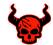

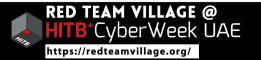

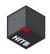

### Azure SAS URL's

- Azure allows creation of URLs with specific access to storage accounts
- These URL's are pretty popular amongst Developers

#### Example URL

https://<accountname>.<service>.core.windows.net/?sv=2018-03-28&s s=bfqt&srt=sco&sp=rwdlacup&se=2019-09-30T17:13:23Z&st=2019-09-30T 09:13:23Z&sip=88.208.222.83&spr=https&sig=LCoN4d&2B&2BZSzPtP071fM S34k&2FhLf2Wjen9pzhlAGFfPU%3D

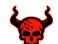

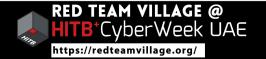

# Leaked Storage Account Keys

| C 🗎 GitHub, Inc. [US]   https://github.com/search?q=DefaultEndpointsProtocol&type=Code |                  |                  |                                                                                                    |  |
|----------------------------------------------------------------------------------------|------------------|------------------|----------------------------------------------------------------------------------------------------|--|
| DefaultEndpointsProtocol                                                               | Pull requests is | sues Marketplace | e Explore                                                                                                    |  |
|                                                                                        | Repositories     | 0                | 64,479 code results Sort: Best mate                                                                                                    |  |
|                                                                                        | Code             | 64K              |                                                                                                    |  |
|                                                                                        | Commits          | 14               | DX MicrosoftDX/Dash – TestConfigurations.json<br>Showing the top two matches Last indexed on Jun 30, 2018                                                                                                    |  |
|                                                                                        | Issues           | 391              | 3 "Description": "Single data account", "NemonacconnectionString", "DefaultEndepintsDepters] https://ccountWare.idecountKay."                                                                                             |  |
|                                                                                        | Packages         | 0                | <ul> <li>4 "NamespaceConnectionString": "DefaultEndpointsProtocol=https;AccountName=;AccountKey=",</li> <li>5 "DataConnectionStrings": [</li> <li>6 "DefaultEndpointsProtocol=https;AccountName=;AccountKey=",</li> </ul> |  |
|                                                                                        | Marketplace      | 0                |                                                                                                    |  |
|                                                                                        | Topics           | 0                | asano-fixer/Realize.BackendServices – CloudQueueClusterSettings.pr.json                                                                                                    |  |
|                                                                                        | Wikis            | 49               | asano-fixer/Realize.BackendServices – CloudQueueClusterSettings.pr.json<br>Showing the top two matches Last indexed on Jul 11, 2018                                                                                       |  |
|                                                                                        | Users            | 0                | 6 "CloudStorageAccount":<br>"DefaultEndpointsProtocol=https;AccountName=przequeue0101;AccountKey=WkJ3dVBb+/Cw2al5whU87kCJIX                                                                                               |  |
|                                                                                        | Languages        |                  | <pre>9 "DeleteClusterName": "" 10 },</pre>                                                                                                    |  |
|                                                                                        | Markdown         | 18,380           | 11 {<br>12 "CloudStorageAccount":                                                                                                    |  |
|                                                                                        | XML              | 14,608           | "DefaultEndpointsProtocol=https;AccountName=przequeue0102;AccountKey=1FZT3CUjGP1elUgZuhPs+H5Zbł                                                                                                    |  |

#### https://github.com/search?q=DefaultEndpointsProtocol&type=Code

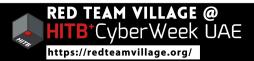

### **Storage Attacks: Azure**

| Parameter | Description                                                                                                    |  |  |  |  |
|-----------|----------------------------------------------------------------------------------------------------|--|--|--|--|
| sv        | Optional. Specifies the storage service version                                                                                                    |  |  |  |  |
| SS        | Required. Specifies the services accessible , Possible values include: Blob (b), Queue (q), Table (t), File (f                                                                                                    |  |  |  |  |
| srt       | Required. Specifies the signed resource types that are accessible with the account SAS.<br>- Service (s): Access to service-level APIs<br>- Container (c): Access to container-level APIs<br>- Object (o): Access to object-level APIs for blobs, queue messages, table entities, and files                                                                                                    |  |  |  |  |
| sp        | <ul> <li>Required. Permissions for the account <ul> <li>Read (r): Permits read operations</li> <li>Write (w): Permits write operations</li> <li>Delete (d): Valid for Container &amp; Object types, except for queue messages.</li> <li>List (l): Valid for Service and Container resource types only.</li> <li>Add (a): Valid only for: queue messages, table entities, &amp; append blobs.</li> <li>Create (c): Valid for the following Object resource types only: blobs and files. Users can create new blobs or files, but may not overwrite existing blobs or files.</li> <li>Update (u): Valid for the following Object resource types only: queue messages and table entities.</li> <li>Process (p): Valid for the following Object resource type only: queue messages.</li> </ul> </li> </ul> |  |  |  |  |
| se        | Required. Expiry Date.                                                                                                    |  |  |  |  |
| st        | <b>Optional</b> . Validity Start Date. If omitted, it is assumed to be the time when the storage service receives the request.                                                                                                    |  |  |  |  |
| sip       | Optional. IP address or a range of IP addresses allowed                                                                                                    |  |  |  |  |
| spr       | Optional. Permitted protocol. Possible values are HTTP (https, http) or HTTPS only (https).                                                                                                    |  |  |  |  |
| sig       | <b>Required</b> . The signature part of the URI is used to authorize the request made with the shared access signature.                                                                                                    |  |  |  |  |

ttps://notsosecure.com/identifying-exploiting-leaked-azure-storage-keys/

Anant Shrivastava | Attacking Storage Services : Lynchpin of Cloud Services

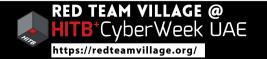

27

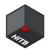

### **Connecting to Azure Storage**

|                                                             | Microsoft Azure Storage Explorer            |  |
|-------------------------------------------------------------|---------------------------------------------|--|
| $\bullet \circ \circ$                                       | Connect to Azure Storage                    |  |
| Connect to                                                  | o Azure Storage                             |  |
| How do you want to                                          | connect to your storage account or service? |  |
| Add an Azure Account                                        |                                             |  |
| Add a resource via Azure Active Directory (Azure AD)        |                                             |  |
| O Use a connection string                                   |                                             |  |
| <ul> <li>Use a shared access signature (SAS) URI</li> </ul> |                                             |  |
| O Use a storage account name and key                        |                                             |  |
| Attach to a local emulator                                  |                                             |  |

| 00              | C                      | Connect to Azure S  | Storage           |               |              |
|-----------------|------------------------|---------------------|-------------------|---------------|--------------|
| Attach with     | h SAS URI              |                     |                   |               |              |
| Display name:   |                        |                     |                   |               |              |
| at it is smalle |                        |                     |                   |               |              |
| JRI:            |                        |                     |                   |               |              |
| https://        | .blob.core.windows.ne  | et/?sv=2019-12-12&s | ss=b&srt=sco&sp=r | 1x&se=2024-05 | -01T06:37:53 |
| Blob endpoint:  |                        |                     |                   |               |              |
| https://        | blob.core.windows.ne   | et                  |                   |               |              |
| File endpoint:  |                        |                     |                   |               |              |
| https://        | .file.core.windows.net |                     |                   |               |              |
| Queue endpoint: |                        |                     |                   |               |              |
| https://        | .queue.core.windows.   | .net                |                   |               |              |
| Table endpoint: |                        |                     |                   |               |              |
| https://\       | table.core.windows.n   | net                 |                   |               |              |
|                 |                        |                     |                   |               |              |
|                 |                        |                     |                   |               |              |
|                 |                        |                     |                   |               |              |
|                 |                        |                     | Back              | Next          | Cancel       |

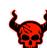

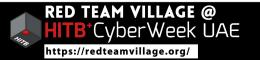

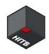

### Azure Storage

• Azure storage can be accessed by

https://<storagename>.blob.core.windows.net/<container>

- Container Content can be listed at https://<storagename>.blob.core.windows.net/<container> ?restype=container&comp=list
- Container content can be directly read via web url https://<storagename>.blob.core.windows.net/<container> /<file>

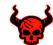

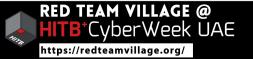

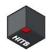

### Case Study: Azure Storage

Careful with that URL

Starting point: Overly Privileged Azure Storage SAS URL is exposed

#### **Exploitation Process:**

- 1. Obtain an Azure Storage SAS URL
- 2. Load the URL in Azure Storage explorer or similar
- 3. Identify various assets available in the storage
- 4. Access the source code of the Azure function
- 5. Plant a backdoor, next invocation gets the backdoor running
- 6. Hide the backdoor

Ref: <u>https://www.notsosecure.com/identifying-exploiting-leaked-azure-storage-keys/</u>

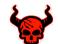

Anant Shrivastava | Attacking Storage Services : Lynchpin of Cloud Services

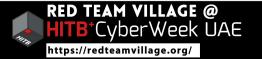

30

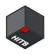

### **Attack: Post Exploitation**

- Once access to storage accounts is obtained it opens various path
- Example:
  - Files such as office documents can reveal softwares and usernames
  - FaaS / PaaS code can lead to RCE in application allowing post exploitation and pivot
  - Sensitive data in buckets can be worth many times over the company valuation
  - Secrets such as passwords or keys can lead to pivot in the network

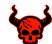

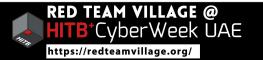

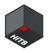

## **Credential Harvesting**

#### Hunting for the username

- Office Documents generally Embed Username details
- Downloadable content on website
- Google Dorking
  - Filetype: xlsx / doc / docx
- Extracting Metadata
  - Specialized tools like FOCA (<u>https://github.com/ElevenPaths/FOCA</u>)
  - Homemade automation

exiftool \*.docx | egrep "Author|Last Modified By|Creator" | sort -u
exiftool \*.xlsx | egrep "Author|Last Modified By|Creator" | sort -u
exiftool \*.pdf 2>&1 | egrep "Author" | sort -u

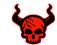

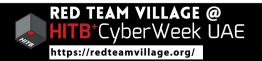

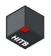

### Case Study: SSRF to EC2 takeover

- Starting point: SSRF on a Web Application
- Obtained Metadata details (account id, region, security-credentials)
- Using credentials enumerate all s3 buckets
- One s3 bucket contained pem files for all ec2 boxes
- Enumerate instances to identify higher power roles
- Obtained access to those instances via pem files
- Backdooring the AWS account by creating new id with iam:\* capabilities
- Reference: <u>https://www.threatstack.com/cloud-attack</u> (not exact but similar)

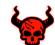

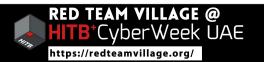

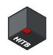

### Case Study: PaaS: Elastic Beanstalk

#### From Beans to RCE

Starting point: SSRF on an application hosted in AWS Elastic Beanstalk

#### **Exploitation Process:**

- 1. Obtained Metadata details (account id, region, security-credentials)
- 2. No direct access to read S3 bucket list
- 3. Enumerated bucket name using the account id and region
- 4. Access source code of the application via AWS S3 CLI
- 5. CI/CD in place hence a backdoor pushed to S3 bucket will result in shell deployed on the official website
- 6. Summitroute did extra research & identified more such naming patterns

Ref: <a href="https://www.notsosecure.com/exploiting-ssrf-in-aws-elastic-beanstalk/https://summitroute.com/blog/2019/02/10/aws\_resource\_naming\_patterns/https://gist.github.com/0xdabbad00/645837c1fcd043876d13a56819188227">https://gist.github.com/0xdabbad00/645837c1fcd043876d13a56819188227</a>

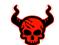

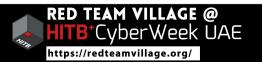

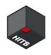

## Case Study: AWS Cognito Analysis

- AWS Temp Credentials can be obtained if identity pool is known
- Leveraged crowd sourcing via commoncrawl, decompiling android apk
- Collected a total of 2504 identity pool identifiers
- Explored permissions on each pool identifier
  - more than **1 in 5** AWS Cognito configurations **are insecure**
  - 906 S3 buckets which contained sensitive information
  - identified 1572 lambda functions, exposing at least 78 sensitive env variables

References: <u>https://andresriancho.com/internet-scale-analysis-of-aws-cognito-security/</u>

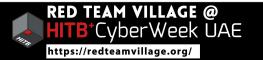

35

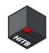

### Defenses

a.k.a things everyone should do but no one cares

- Cloud Vendors
  - Provide warnings on possible problematic scenario's
  - Automation for common problem detection and solution
- Tenant
  - Identity and Access management is key
  - No unauth /public access unless required
  - Authenticated user is most definitely not the setting you want
  - Periodically run scans to identify variations
  - Ensure you are aware of your own setup limitations

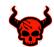

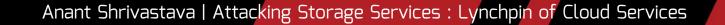

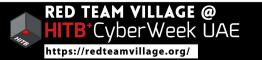

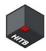

### **Vendor Warnings**

docs.microsoft.com/en-us/rest/api/storageservices/create-account-sas

#### [ 💯 🛆 🕐 📶 🐲 🖻 🞑

#### **Bucket settings for Block Public Access**

Public access is granted to buckets and objects through access control lists (ACLs), bucket policies, access point policies, or all. In order to ensure that public access to this bucket and its objects is blocked, turn on Block all public access. These settings apply only to this bucket and its access points. AWS recommends that you turn on Block all public access, but before applying any of these settings, ensure that your applications will work correctly without public access. If you require some level of public access to this bucket or objects within, you can customize the individual settings below to suit your specific storage use cases. Learn more

#### Block *all* public access

Turning this setting on is the same as turning on all four settings below. Each of the following settings are independent of one another.

- Block public access to buckets and objects granted through new access control lists (ACLs)
   S3 will block public access permissions applied to newly added buckets or objects, and prevent the creation of new public access ACLs for existing buckets and objects. This setting doesn't change any existing permissions that allow public access to S3 resources using ACLs.
- Block public access to buckets and objects granted through any access control lists (ACLs)
   S3 will ignore all ACLs that grant public access to buckets and objects.
- Block public access to buckets and objects granted through new public bucket or access point policies
   S3 will block new bucket and access point policies that grant public access to buckets and objects. This setting doesn't change any existing policies that allow public access to S3 resources.
- Solution Block public and cross-account access to buckets and objects through *any* public bucket or access point policies

S3 will ignore public and cross-account access for buckets or access points with policies that grant public access to buckets and objects.

to:

- Delegate access to service-level operations that are not currently available with a servicespecific SAS, such as the Get/Set Service Properties and Get Service Stats operations.
- Delegate access to more than one service in a storage account at a time. For example, you can delegate access to resources in both the Blob and File services with an account SAS.
- Delegate access to write and delete operations for containers, queues, tables, and file shares, which are not available with an object-specific SAS.
- Specify an IP address or range of IP addresses from which to accept requests.
- Specify the HTTP protocol from which to accept requests (either HTTPS or HTTP/HTTPS).

Stored access policies are currently not supported for account SAS.

#### $\otimes$ Caution

Shared access signature are keys that grant permissions to storage resources, and should be protected in the same manner as an account key. It's important to protect a SAS from malicious or unintended use. Use discretion in distributing a SAS, and have a plan in place for revoking a compromised SAS. Operations that use shared access signatures should be performed only over an HTTPS connection, and shared access signature URIs should only be distributed on a secure connection such as HTTPS.

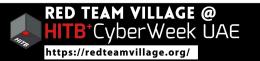

ble

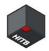

## Vendor : AWS Config

| AWS Config > Rules > s3-bucket-public-write-prohibited<br>s3-bucket-public-write-prohibited                                                                                                    |                                                                                                    |                                                                                                    |  |  |
|----------------------------------------------------------------------------------------------------|----------------------------------------------------------------------------------------------------|----------------------------------------------------------------------------------------------------|--|--|
| ▼ Rule details                                                                                                    |                                                                                                    | Edit                                                                                                    |  |  |
| Description<br>Checks that your S3 buckets do not allow public write<br>access. If an S3 bucket policy or bucket ACL allows public<br>write access, the bucket is noncompliant.<br>Config rule ARN<br>arn:aws:config:us-east-2:411221438965:config-rule/config-<br>rule-p1ezzj | Trigger type  Oversized configuration changes Periodic: 24 hours Configuration changes Scope of changes Resources Resources S3 Bucket | Last successful invocation<br>⊘ June 20, 2020 3:57 PM<br>Last successful evaluation<br>⊘ June 20, 2020 3:57 PM |  |  |

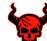

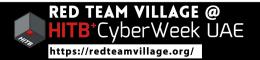

# AWS Config: Auto Remediation

AWS Config > Rules > s3-bucket-public-write-prohibited > Manage remediation Edit: Remediation action Select remediation method Automatic remediation Manual remediation The remediation action gets triggered automatically when the resources in You have to manually choose to remediate the noncompliant resources. scope become noncompliant. If a resource is still non-compliant after auto-remediation, you can set this rule to try again. Note, there are costs associated with running a remediation script. Datriac in Q s3 × AWS-ConfigureS3BucketLogging AWS-ConfigureS3BucketVersioning AWS-DisableS3BucketPublicReadWrite AWS-EnableS3BucketEncryption AWS-ExportOpsDataToS3 AWSSupport-SendLogBundleToS3Bucket Remediation action 

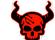

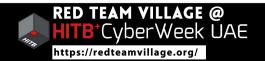

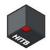

### **Tenant: Periodic Scan: Scout Suite**

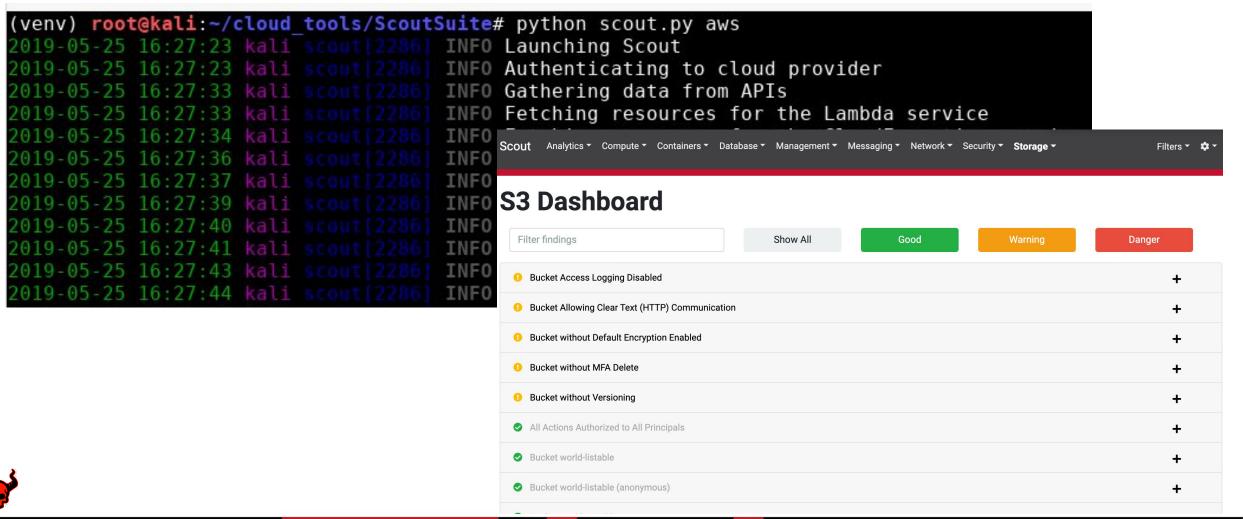

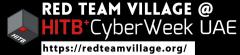

### **Tenant: Prepare for Disaster**

- Be prepared for the inevitable
- Validate your Setup
  - Simulate hacks
  - Observe reactions
  - Finetune reactions
  - Revalidate

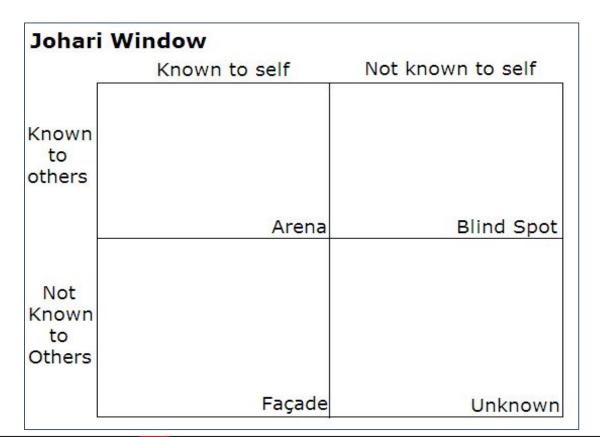

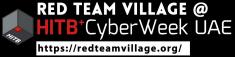

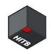

### **Question and Answers**

I will now look at the chat and answer questions.

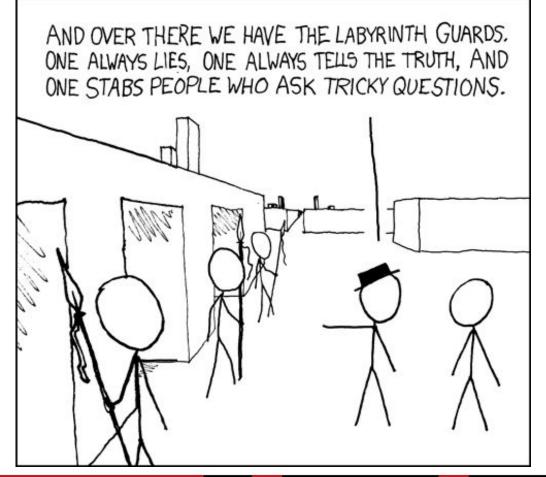

Anant Shrivastava | Attacking Storage Services : Lynchpin of Cloud Services

https://xkcd.com/246/

**RED TEAM VILLAGE @** 

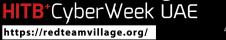

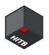

### **Additional Reference Material**

- Jason Haddix's awesome The bug hunter's Methodology Series
- <u>https://github.com/jhaddix/tbhm</u>
- https://cloudsecwiki.com/

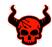

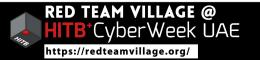

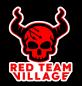

# Thank You

Anant Shrivastava, anant@anantshri.info

See you at HITB's Discord channel for questions & answers!

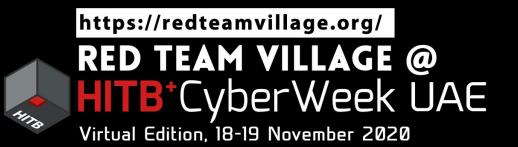